# **PSConnect**

# **QUICK GUIDE**

A simple guide outlining common features useful to PSConnect members.

## **COMMUNITY SUBSCRIPTIONS**

A subscription can be changed to receive or suppress emails from a particular community discussion. Below are the steps how:

- 1. Go to your **Profile**
- 2. Select the My Account tab
- 3. Click on My Subscriptions

Here you can also setup an override email address to receive specific notifications to an email address other than your primary if desired.

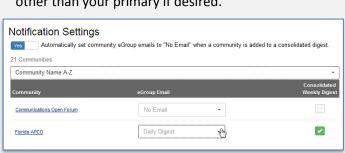

# **MEMBER DIRECTORY** Only members of APCO International can use the **Directory** tool, located on the main menu bar. Communities -Governance ▼ Directory Events -Basic and Advanced search features are available, yielding search results of only other APCO members. Individuals without a membership will not be listed. Member Directory Basic Search Only members can search for other members. First Name Last Name Company Name Email Address Clear All

### **ADDING EVENTS**

Adding an event can be done in these two areas:

1) Upcoming Events, under Events in the main menu

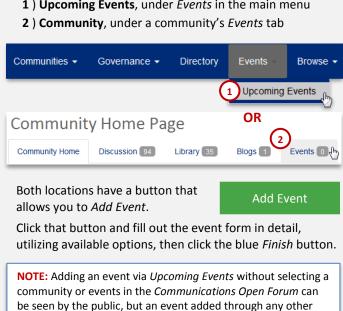

community will be seen only by members of that community.

### **ORGANIZING FOLDERS & CONTENT**

**SELECT FOLDER & CLICK PASTE** 

Destination Folder

Organizing a library's Folder and Folder Contents can only be done by a Community Administrator who has additional tools at their disposal in Folder View. \*

\* Click on the folder icon to the left of the Create New Library Entry button.

Note, Folder Contents are only sorted alphanumericly, while Folders must be sorted manually. Ways to organize both are below.

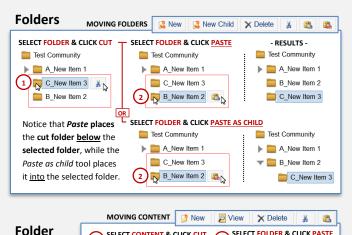

SELECT CONTENT & CLICK CUT

Library Entry 🔏

Contents